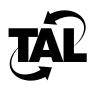

## Chapter 3

# **Checking Your Hardware**

If you experience problems during normal operation of your Wireless Router, follow these steps before contacting your technical support representative:

- 1 Check the LEDs on the radio and router.
- 2 Check connections on the radio and router.
- **3** Check that the switches on the back of the radio are set correctly.

Each step is described in detail in this chapter. As you perform these steps, record any observations.

#### **Check the LEDs**

If your Wireless Router is not operating correctly, first check the LEDs on the radio and router.

#### Radio LEDs

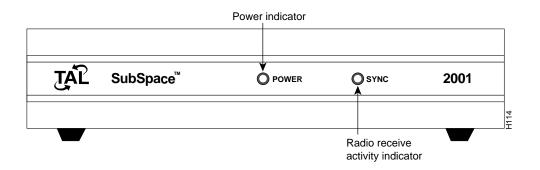

- The LED labeled POWER should be illuminated during normal operation. If the power LED is not illuminated, check your power supply connections as indicated in the next section.
- The LED labeled SYNC indicates when the radio receives data, and should only flicker or illuminate if a nearby radio within your network is transmitting. If the LED is flickering or illuminated and you suspect that the data is not from a radio within your network, inform your technical support representative.

#### **Router LEDs**

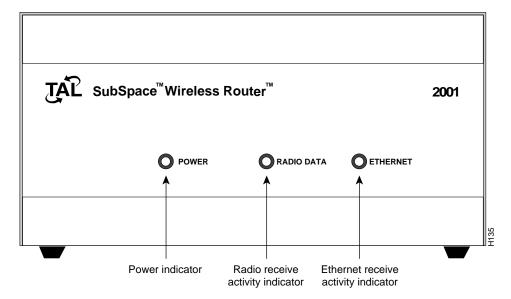

- The LED labeled POWER should be illuminated during normal operation. If the power LED is not illuminated, check your power supply connections as indicated in the next section.
- The LED labeled RADIO DATA indicates when the radio receives data, and should only flicker or illuminate if a nearby radio within your network is transmitting. This LED mimics the SYNC LED on the radio. If the LED is not flickering and the SYNC LED is flickering, check the connections between the wireless subsystem and the router subsystem, then contact your technical support representative.
- The LED labeled ETHERNET flickers when the router detects data on the attached Ethernet local-area network (LAN). If the LED is not flickering and you are trying to send data to the router across the Ethernet LAN, contact your technical support representative.

#### **Check Your Connections**

This section describes how to make connections to the ports on the radio and router.

#### Radio ports:

- ANT—Connects the radio to an antenna using a radio frequency (RF) cable.
- DTE—Connects the radio to the router using an EIA-530 cable. The other end of the cable connects to the router port labeled EIA-530 (To Radio).
- POWER—Connects the radio to the power supply.

**Note** You do not use the ports labeled GND, RSS, and SYNC during normal operation of your Wireless Router.

Router ports:

- COM 1 (Console)—Connects the router directly to a service console using an RS-232 null-modem cable or indirectly through a modem using an RS-232 straight-through cable.
- COM 2—Connects the router to another router or a PC using the Point-to-Point Protocol (PPP) and an RS-232 cable.
- AUI—Connects the router to an Ethernet LAN through an attachment unit interface (AUI) directly or using an AUI cable. Note that if you connect to Ethernet LANs using both the AUI port and the ETHERNET port, only the 10BaseT Ethernet will function.
- EIA-530 (To Radio)—Connects the router to the radio using an EIA-530 cable. The other end of the cable connects to the radio port labeled DTE.
- 10BaseT—Connects the router to an Ethernet LAN using a 10BaseT cable. Note that if you connect to Ethernet LANs using both the AUI port and the ETHERNET port, only the 10BaseT Ethernet will function.
- POWER—Connects the router to the power supply.

Refer to the rest of this section for more information.

#### RF Cable from Antenna to Radio

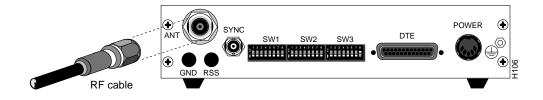

#### EIA-530 Cable from Router to Radio

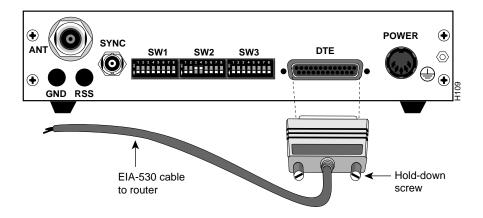

### Radio Power Supply

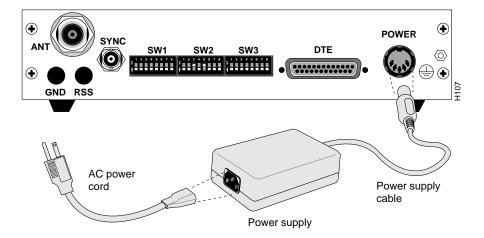

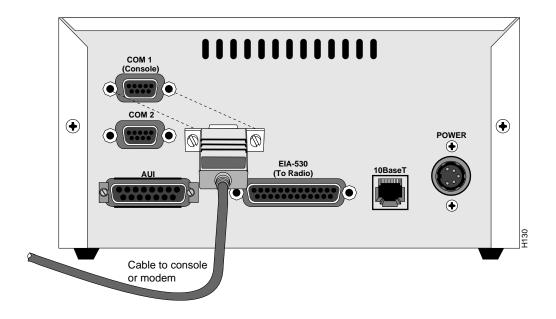

Service Console or Modem Connection to Router

#### **PPP** Connection

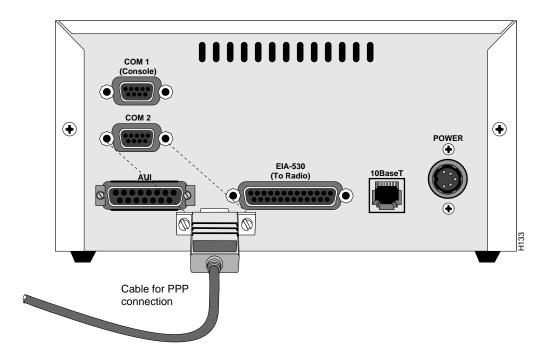

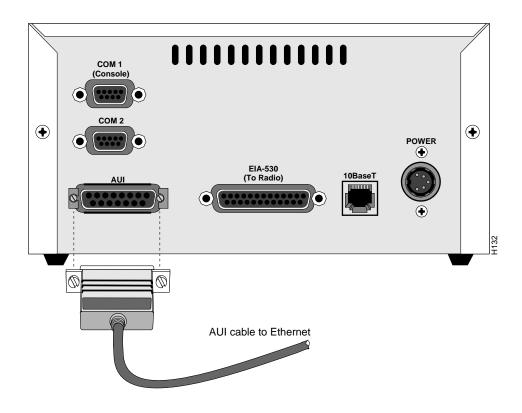

#### AUI Connection from Ethernet LAN to Router

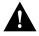

**Caution** You should only have one Ethernet connection. If you connect to both the port marked 10BaseT and the port marked AUI, only the 10BaseT Ethernet will function.

#### EIA-530 Cable from Radio to Router

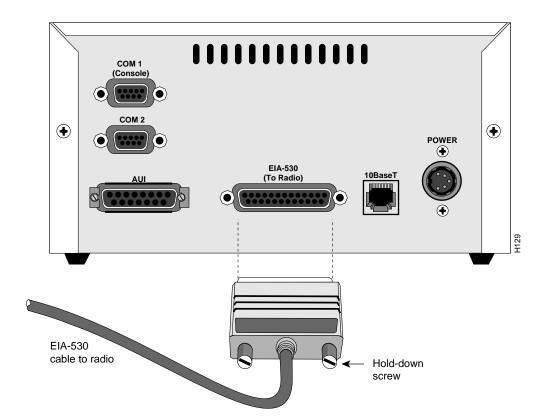

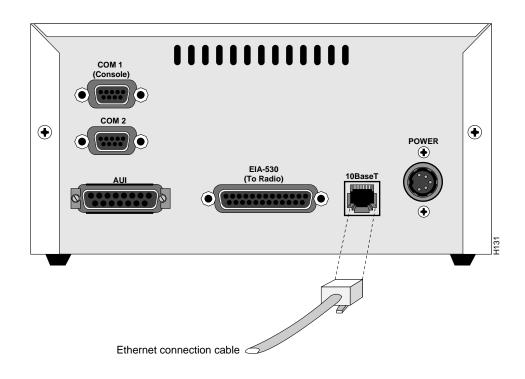

#### 10BaseT Connection from Ethernet LAN to Router

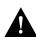

**Caution** You should only have one Ethernet connection. If you connect to both the port marked 10BaseT and the port marked AUI, only the 10BaseT Ethernet will function.

### Router Power Supply

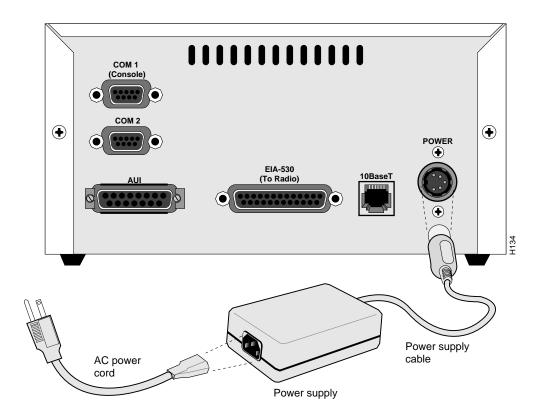

### **Check Your Switch Settings**

During normal operation, your Wireless Router must be placed in the following modes:

- Half-duplex (SW2-3 and SW2-4 are ON)
- Software configuration (SW3-8 is ON)

All other switches should be OFF.

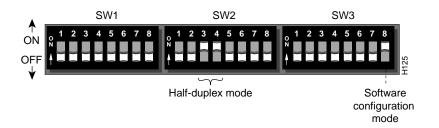

**Check Your Switch Settings**